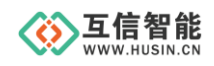

# 模拟量采集模块 **HS6022**

## 使用说明书

山东互信智能科技有限公司

地址:山东省济南市历城区港兴三路未来创业广场 1 号楼 网址:www.husin.cn 电话:0531-88799107

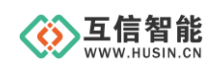

## 目录

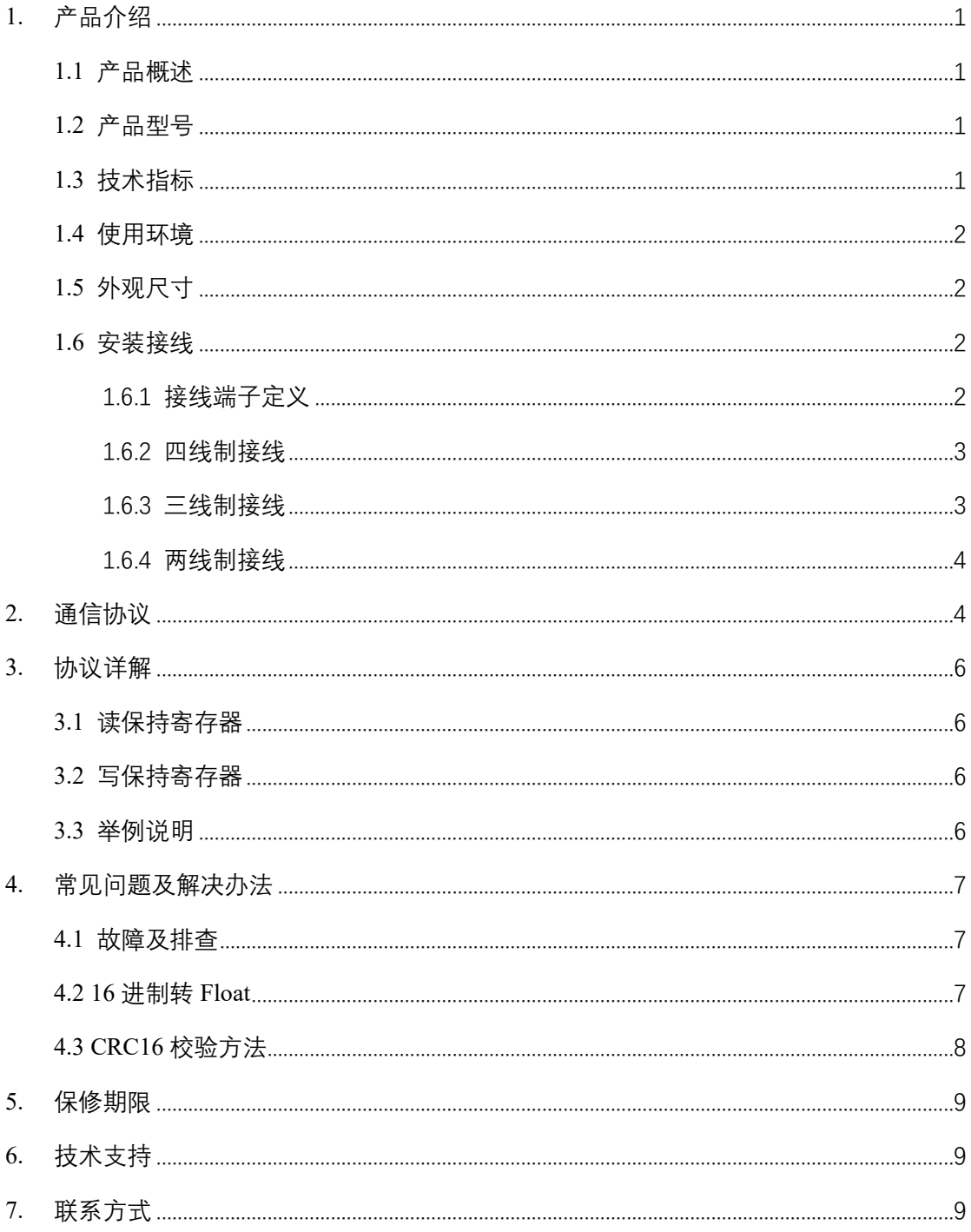

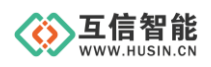

## <span id="page-2-0"></span>**1.** 产品介绍

#### <span id="page-2-1"></span>**1.1 产品概述**

HS6022 系列模拟量采集模块是一款高精度、高性价比、稳定可靠的模拟量信号采集产 品,通过采集各种仪表、传感器的模拟量信号转换成 RS485 数字信号,方便用户可通过标 准 Modbus RTU 协议直接进行数据的读取。

本产品可同时采集 2 路电流或电压信号, 分辨率 24 位, 适应于四线制、三线制、两线 制传感器。采用 RS485 通讯方式,具有传输距离远、抗干扰能力强的优点。

另外,本产品具有体积小、精度高、宽电压供电的特点,用户无需调试可将本产品和 其他 RS485 通讯设备共同组网接入 RS485 总线, 实现多点监测。

本产品广泛适用于:智慧工业,智慧农业,智慧电力,智慧水利,智慧交通,智慧社区 等需要模拟量信号采集的场景。如有特殊需求,功能不满足时,可联系我们按需定制。

#### <span id="page-2-2"></span>**1.2 产品型号**

为满足不同客户的需求,目前 HS6022 系列有两种型号,具体型号和配件,如下。

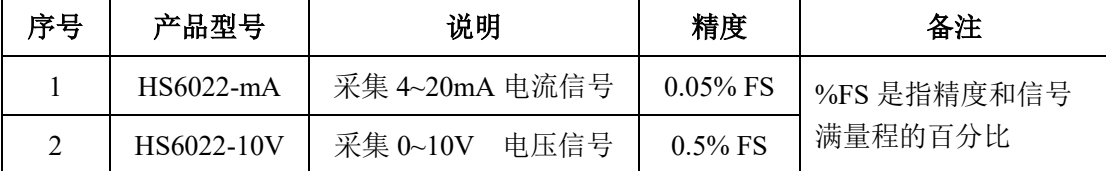

#### <span id="page-2-3"></span>**1.3 技术指标**

供电电源:DC 5~28V,内置升压模块 24V 输出,负载能力 50mA

输入通道数:2 路模拟量输入

AD 转换分辨率:24 位

- 采集信号:4 ~ 20mA、0 ~ 10V 可选
- 采集精度:电流信号 0.05% FS、电压信号 0.5% FS
- 采样频率:20Hz
- 通讯接口:RS485
- 通讯协议:Modbus RTU 协议
- 地址范围:出厂默认 0x01,设置范围 0x01~0xFE
- 串口参数:出厂默认波特率 9600、无校验
- 波特率范围:2400、4800、9600、19200、38400、57600、115200

注意:上电 **5S** 内 **PWR** 指示灯常亮,此时波特率 **9600**,闪烁后按配置波特率通信!

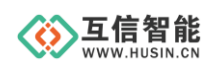

## <span id="page-3-0"></span>**1.4 使用环境**

气候环境条件见下表。

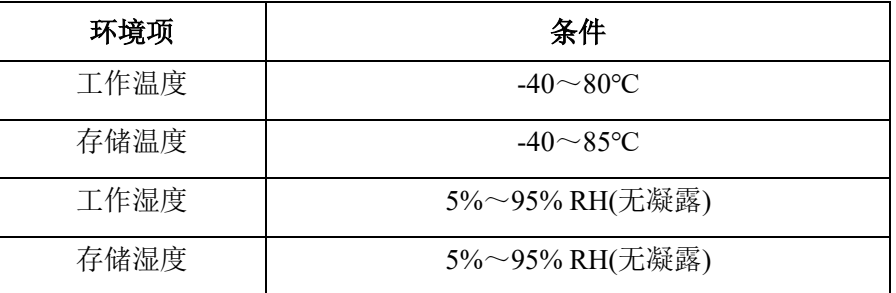

## <span id="page-3-1"></span>**1.5 外观尺寸**

本产品采用铝型材外壳,整体简洁美观,外形尺寸为长宽高 80 x 76 x 26 mm。

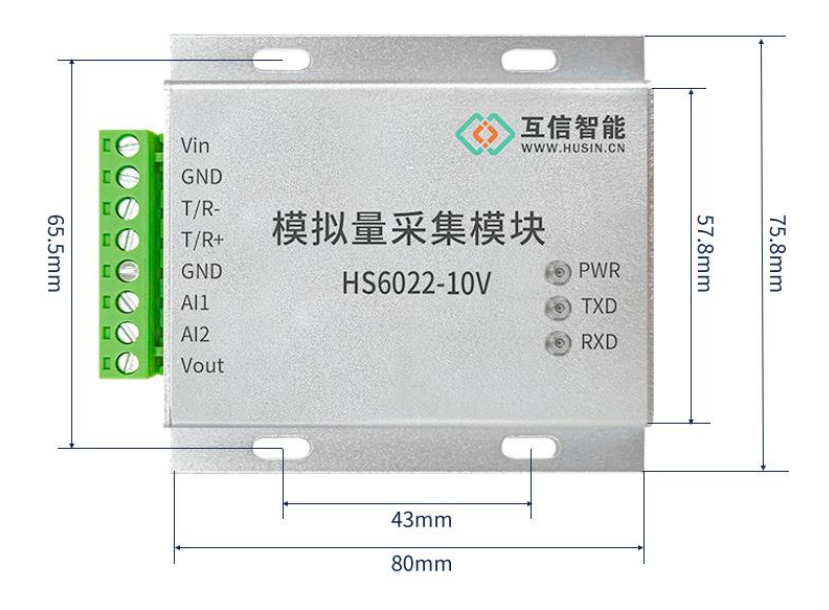

## <span id="page-3-2"></span>**1.6 安装接线**

## <span id="page-3-3"></span>**1.6.1** 接线端子定义

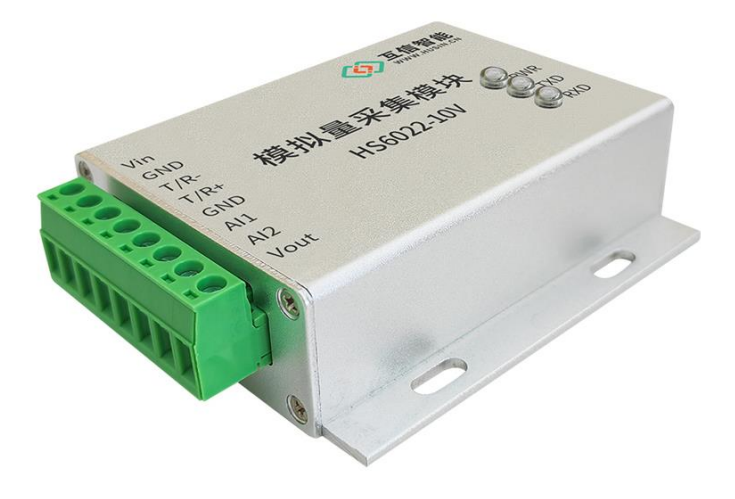

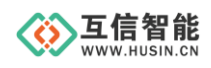

详细接线端子定义,见下表。

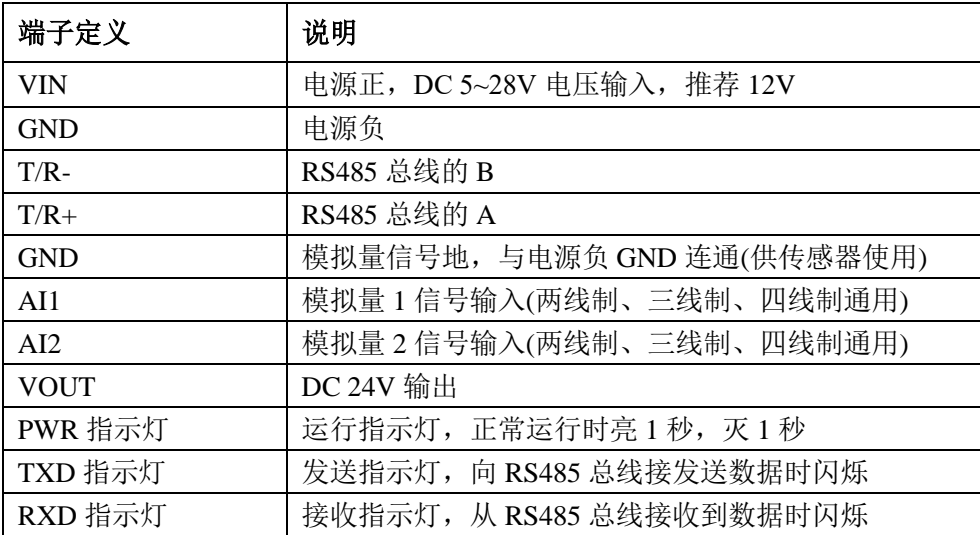

#### <span id="page-4-0"></span>**1.6.2** 四线制接线

四线制传感器将信号线正接至模拟量输入端 AI1/AI2,信号线负接至模块 GND,传感器 负极(-)接至模块 GND 端,传感器正极(+)接至模块 Vout 端。

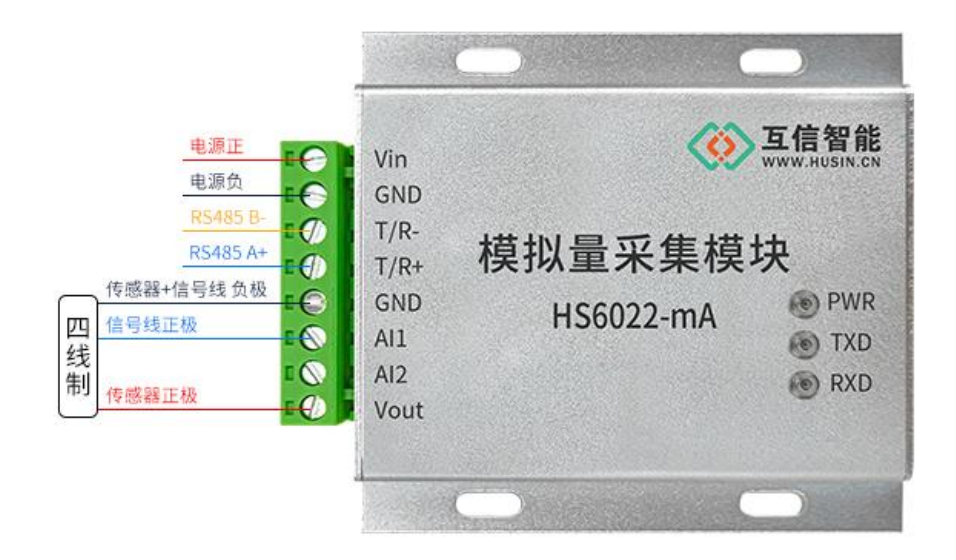

注意:传感器需要是 *24V* 供电,否则单独供电不要接 *VOUT*。

#### <span id="page-4-1"></span>**1.6.3** 三线制接线

三线制传感器将信号线接至模拟量输入端 AI1/AI2,传感器负极(-)接至模块 GND 端, 传感器正极(+)接至模块 Vout 端。

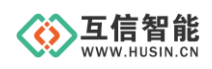

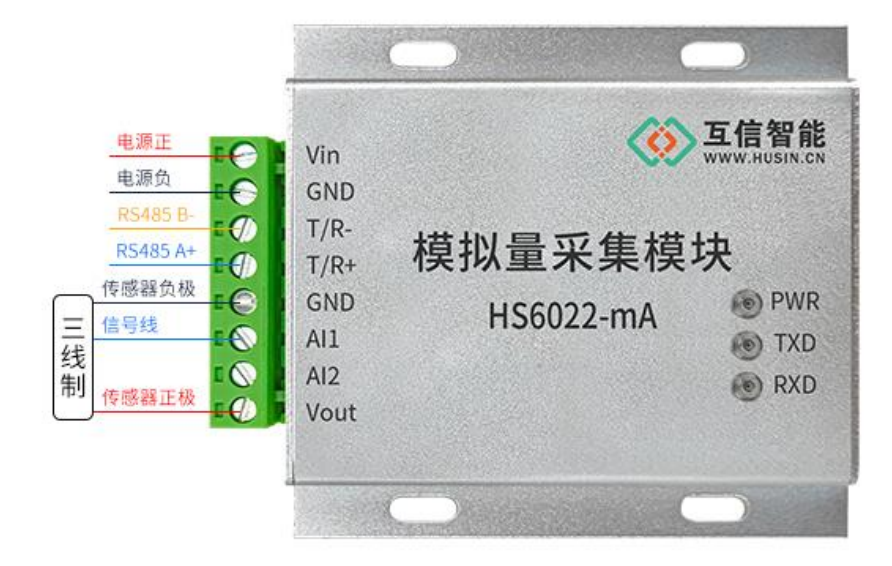

注意:传感器需要是 *24V* 供电,否则单独供电不要接 *VOUT*。

#### <span id="page-5-0"></span>**1.6.4** 两线制接线

两线制传感器将传感器负极(-)至模拟量输入端 AI1/AI2,传感器正极(+)接至模块 Vout 端。

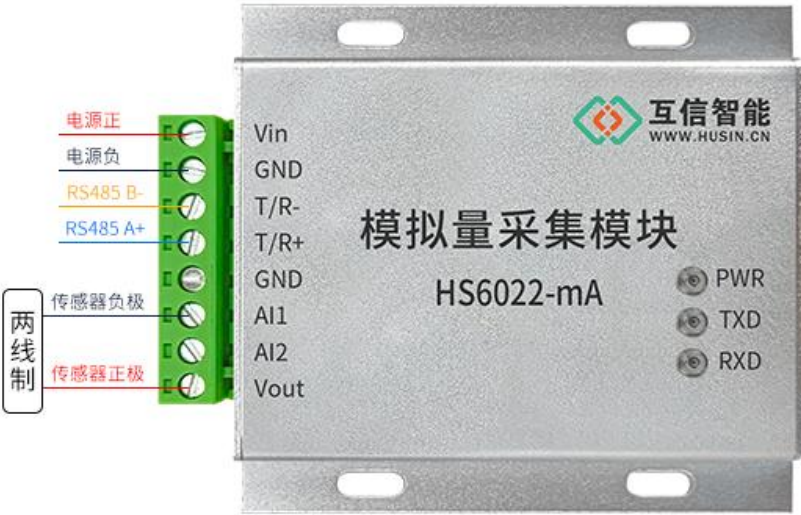

注意:传感器需要是 *24V* 供电,否则单独供电不要接 *VOUT*。

## <span id="page-5-1"></span>**2.** 通信协议

HS6022 系列模拟量采集模块物理层为 RS485 总线, 协议层为标准 Modbus 通信协议, 通过接收、解析总线上的帧数据,根据解析结果返回数据,帧格式如下:

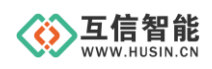

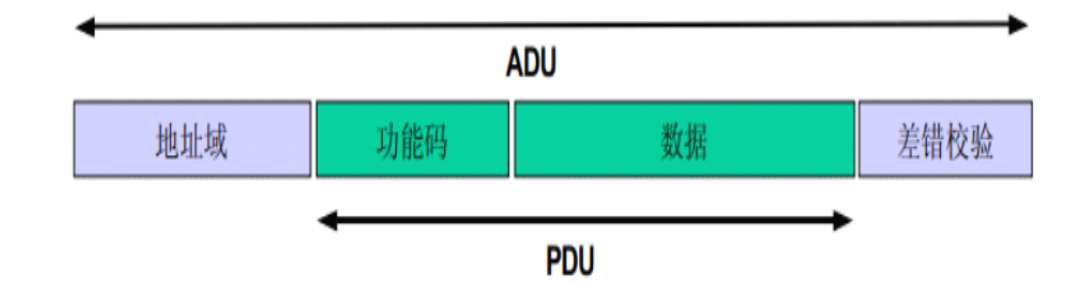

本产品支持寄存器读写功能,采用如下功能码和寄存器:

- 0x03:读保持寄存器。
- 0x06:写单个寄存器。
- $\div$  0x10: 写多个寄存器。
- 寄存器列表

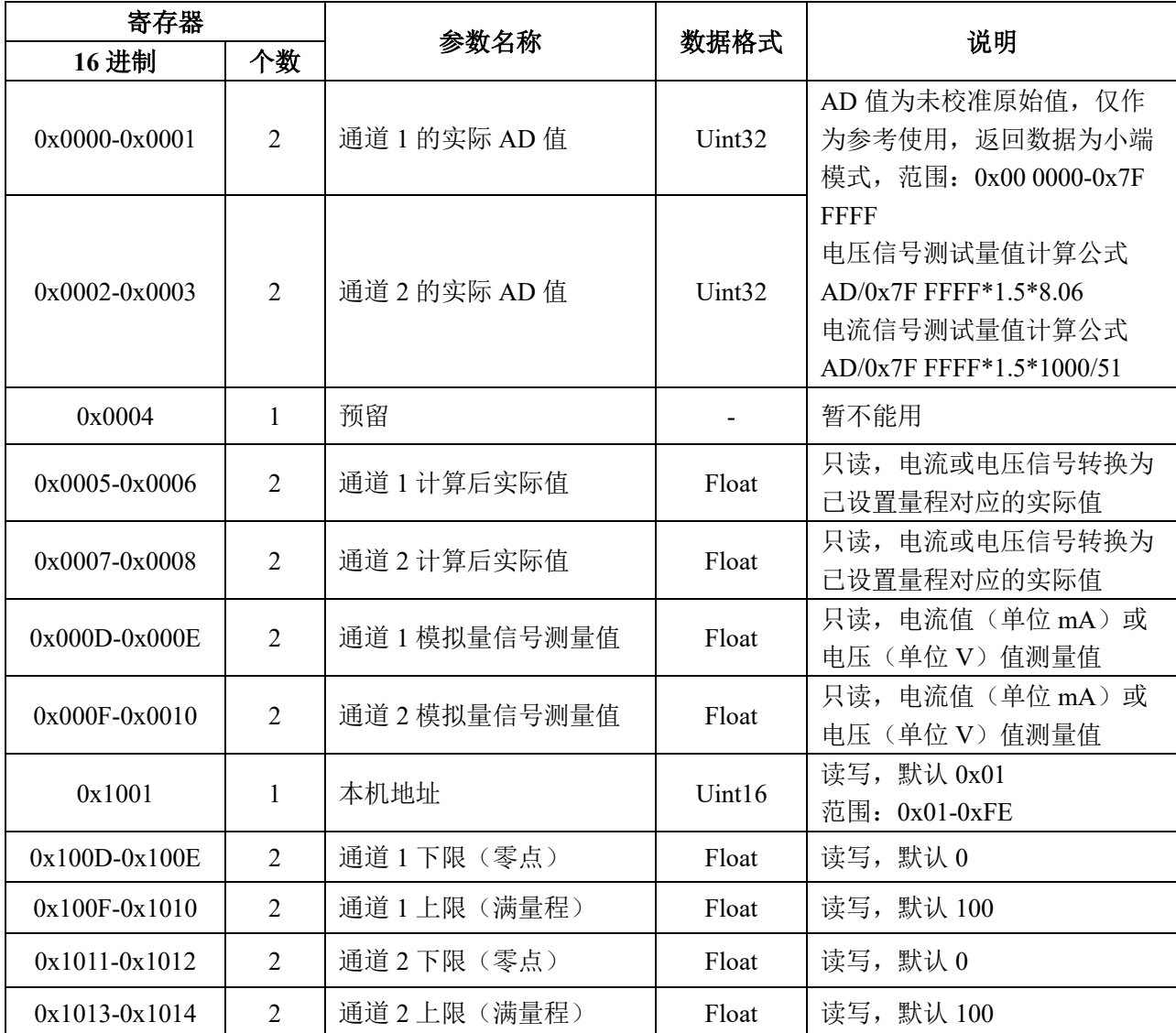

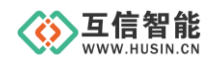

## <span id="page-7-0"></span>**3.** 协议详解

#### <span id="page-7-1"></span>**3.1 读保持寄存器**

功能码 0x03 用于读取保持寄存器的值,命令帧和响应帧遵循如下格式,其中 CRC 校验 数据低字节在前,高字节在后。

命令帧:

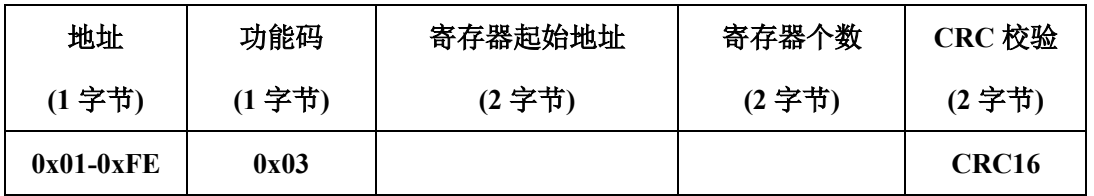

响应帧:

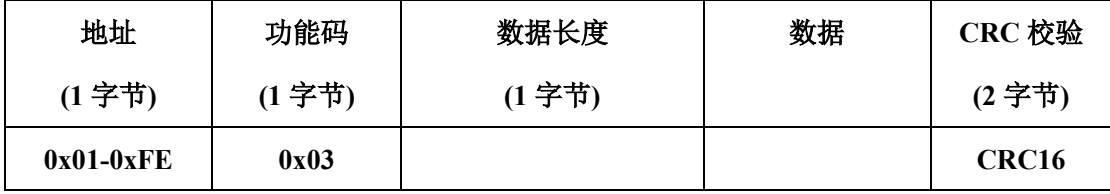

#### <span id="page-7-2"></span>**3.2 写保持寄存器**

功能码 0x06 用于写单个寄存器的值,目前设备支持使用 0x06 功能码,每次修改一个寄 存器。命令帧和响应帧遵循如下格式,其中 CRC 校验数据低字节在前,高字节在后。

命令帧:

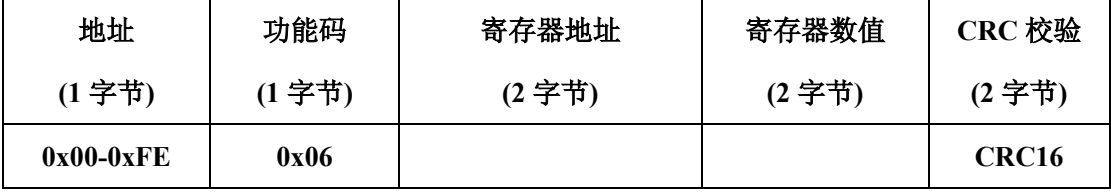

响应帧:

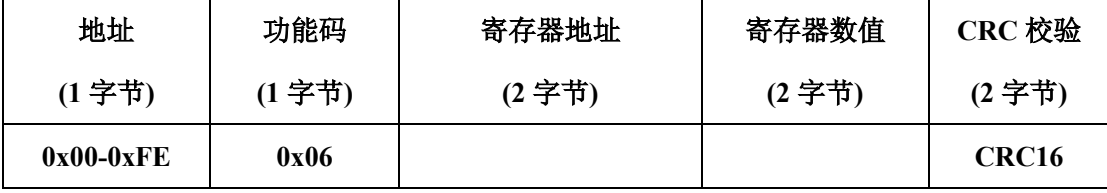

<span id="page-7-3"></span>**3.3 举例说明**

读通道 1 和通道 2 测量值

主机读取从机寄存器 000D、000E、000F、0010 四个寄存器数值的命令为:

01 03 00 0D 00 04 D5 CA

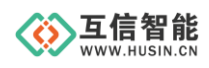

本模块返回命令为:

01 03 08 40 9F BA 0B 00 00 00 00 41 B5

其中数据 08 表示数据长度

40 9F BA 0B 表示所读通道 1 测量值, 单位 mA, 转换为浮点数为 4.99146

00 00 00 00 表示所读通道 2 测量值,单位 mA,转换为浮点数为 0.00

## <span id="page-8-0"></span>**4.** 常见问题及解决办法

#### <span id="page-8-1"></span>**4.1 故障及排查**

#### **1**、数据通信失败

- A、检查 RS485 输入接线是否正确
- B、检查 RS485 输出接线是否正确
- C、检查供电是否正常,PWR 灯是否亮
- D、检查接线端子是否插装到位且连接良好
- E、观察接收指示灯接收时是否会闪烁
- F、观察发送指示灯发送时是否会闪烁

### **2**、数据丢失或错误

- A、检查数据通信设备两端波特率、校验位、数据位、停止位是否一致
- B、检查设备 RS485 输入输出接线是否正确

#### **3**、采集数据错误

- A、检查模块接线是否正确,三线制两线制接法是否正确
- B、24V 输出是否正确

## <span id="page-8-2"></span>**4.2 16 进制转 Float**

```
C 语言 16 进制转 Float 算法例程
float hex to float(uint8 t *data)
{
  float num = 0.0;
  uint8 t dd[4] = {data[0], data[1], data[2], data[3]};
  float *ret = (float * )dd;num = *ret;return num;
}
```
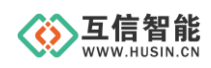

#### <span id="page-9-0"></span>**4.3 CRC16 校验方法**

a)算法说明

循环冗余校验 CRC 区为 2 字节, 含一个 16 位二进制数据。由发送设备计算 CRC 值, 并把计算值附在信息中,接收设备在接收信息时,重新计算 CRC 值,并把计算值与接收的 在 CRC 区中实际值进行比较,若两者不相同,则产生一个错误。CRC 开始时先把寄存器的 16 位全部置成"1",然后把相邻 2 个 8 位字节的数据放入当前寄存器中,只有每个字符的 8 位 数据用作产生 CRC, 起始位, 停止位和奇偶校验位不加到 CRC 中。

产生 CRC 期间,每 8 位数据与寄存器中值进行异或运算,其结果向右移一位(向 LSB 方 向),并用"0"填入 MSB,检测 LSB,若 LSB 为"1"则与预置的固定值异或,若 LSB 为"0"则 不作异或运算。

重复上述处过程,直至移位 8 次,完成第 8 次移位后,下一个 8 位数据,与该寄存器的 当前值异或,在所有信息处理完后,寄存器中的最终值为 CRC 值。

产生 CRC 的过程:

1、把 16 位 CRC 寄存器置成 FFFFH.

2、第一个 8 位数据与 CRC 寄存器低 8 位进行异或运算, 把结果放入 CRC 寄存器。

- 3、CRC 寄存器向右移一位, MSB 填零, 检查 LSB.
- 4、(若 LSB 为 0):重复 3,再右移一位。

(若 LSB 为 1):CRC 寄存器与 A001 H 进行异或运算

- 5、重复 3 和 4 直至完成 8 次移位, 完成 8 位字节的处理。
- 6、重复2至5步,处理下一个8位数据,直至全部字节处理完毕。

7、CRC 寄存器的最终值为 CRC 值。

8、把 CRC 值放入信息时,高 8 位和低 8 位应分开放置。

发送信息中的 16 位 CRC 值时, 先送低 8 位, 后送高 8 位。

```
b):算法例程
```
{

u16 mb crc(unsigned char \*snd,u16 num)

```
u16 i, j;
u16 crc=0xffff;
for(i=0; i \leqnum; i++)
{
       \text{crc}^{\wedge}=\text{*}(\text{snd+}i);
       for(i=0; i<8; i++)
```
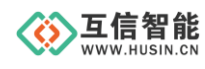

```
{
                        if(crc&0x01)
                         {
                                \text{crc} \geq \geq 1;
                                \text{crc}^{\wedge}=0\text{xA}001;}
                        else
                         {
                                \text{crc} \geq \geq 1;
                         }
                }
        }
       return crc;
}
```
## <span id="page-10-0"></span>**5.** 保修期限

自售出之日起 1 年内,在用户遵守使用规定要求,且出厂标志完整的条件下,给予免费 修理或更换。

## <span id="page-10-1"></span>**6.** 技术支持

本说明书主要用来指导用户更好地使用该系列产品,如果在使用中有不明之处,请与我 司联系,技术人员会给您满意的答复。

## <span id="page-10-2"></span>**7.** 联系方式

- 公司:山东互信智能科技有限公司
- 地址:山东省济南市历城区港兴三路未来创业广场 1 号楼
- 网址: www.husin.cn
- 电话:0531-88799107